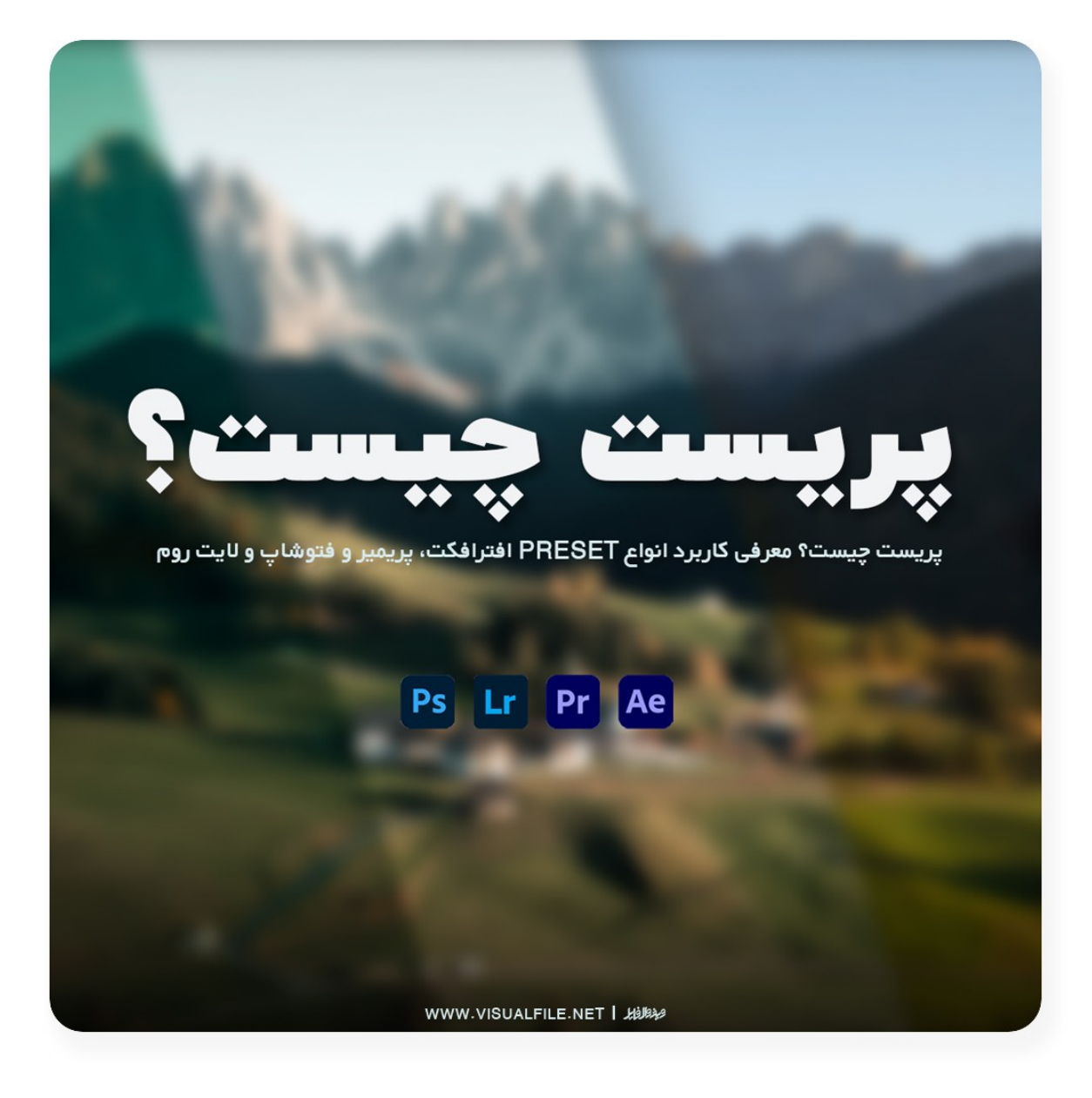

www.visualfile.net

### **پریست چیست؟ معرفی کاربرد انواع Preset افترافکت، پریمیر و الیت روم**

 برای حرفهای شدن در نرمافزارهای گرافیکی چه باید کرد؟ آیا پریست شیوه مناسبی برای انجام پروژههای ادوب فتوشاپ و پریمیر مناسب است؟ اشخاص تازه به دنبال سخت کار کردن هستند ولی کاربران حرفهای و خبره با استفاده از هوش، ذکاوت و تجربه با سرعت تمام هر نوع پروژه گرافیکی را به . اتمام خواهند رساند یکی از دالیل اصلی قدرت، مهارت و اتمام سریع ویرایش عکس در فتوشاپ یا الیت روم در کنار تدوین ویدیو در افترافکت و ادوب پریمیر به کارگیری Preset است .

Preset برای هر کدام از نرمافزارهای ذکر شده موجود بوده و بسیاری از موارد آن به شکل کاملاً حرفه . ای در اختیار شما قرار خواهد گرفت ایجاد تنظیمات از پیش تعیین شده گرافیکی برای برنامهها بسیار . مهم بوده و سرعت اجرای پروژه را به همراه کیفیت فایل نهایی را چند برابر افزایش خواهد داد طی این . مقاله آموزشی به بررسی اجمالی انواع پریست خواهیم پرداخت در صورت عالقهمندی به آشنایی، دانلود و خرید انواع Preset گرافیکی تا انتهای این مطلب با بخش بالگ سایت گرافیکی ویژوال فایل همراه باشید .

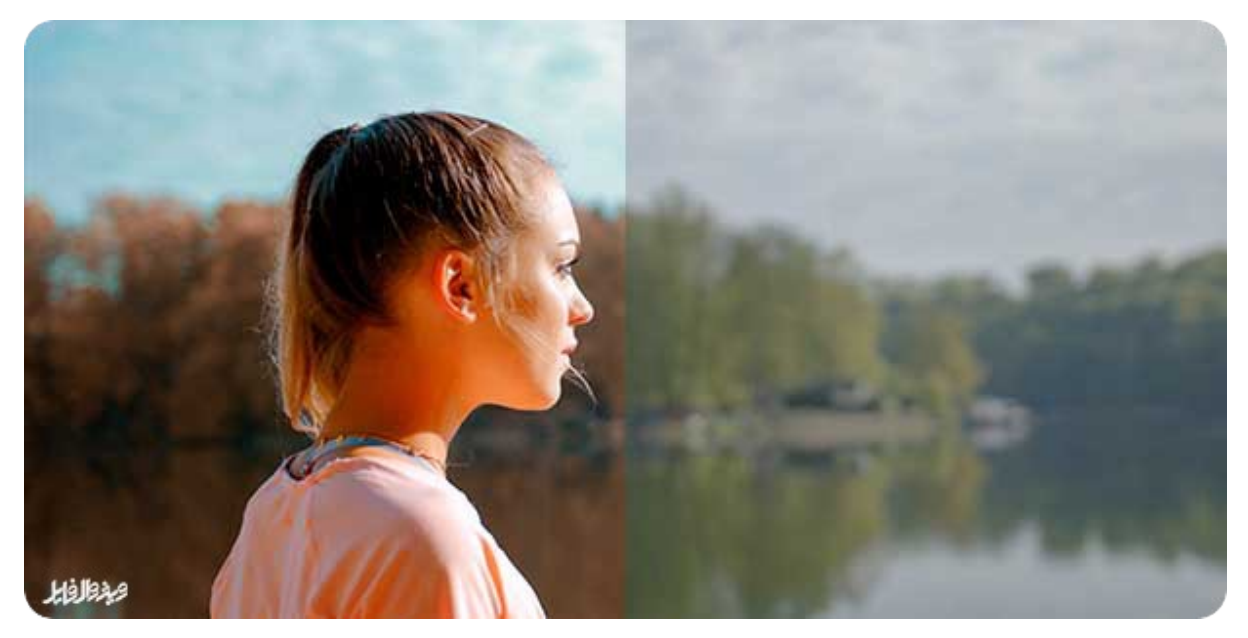

# **آشنایی با پریست**

Preset از دو بخش Pre و set به ترتیب به معنای "از قبل" و "تنظیم شده" داشته و ادغام این معنی نشان . دهنده کارایی آن در نرم افزارها خواهد بود ایجاد بهترین تنظیمات برای ارائه نوع خاصی از تغییرات بر روی عکس و فیلم به وسیله پریست انجام خواهد شد انواع مختلف این قابلیت در نرمافزارهای . : فتوشاپ، ادوب پریمیر، افترافکت و الیت روم وجود داشته و هر یک از استفاده کنندگان امکان . بهرهبرداری از آن را خواهند داشت با دانلود رایگان یا خرید در ازای پرداخت وجه از بهترین فروشگاه ارائه دهنده خدمات پروژههای گرافیکی (ویژوال فایل) سطح خود را از دیگر همکاران مارکت بالا ببرید.

#### **مزیت استفاده! از Preset جدید**

فیلترهای آماده موجود در برنامههای موبایلی اینستاگرام، تلگرام، واتساپ و اسنپ چت نوعی Preset . بوده و کاربران به صورت روزانه در حال استفاده از چنین نرمافزارهای هستند از دیگر مزایای پریست میتوان به موارد لیست زیر اشاره داشت :

- تنوع رنگ، مدل و طراحی
- خروجی با کیفیت بدون نیاز به تغییر تنظیمات
	- امکان تغییر تنظیم در صورت نیاز کاربر
- پریست اختصاصی برای تمام نرمافزارهای گرافیکی ویرایش عکس و تدوین فیلم
	- دانلود رایگان
	- تنوع و بهبود سطح کاری ادیتور
	- ایجاد نوعی سبک کاری اختصاصی تدوینگر
		- ثبات رنگ برای طراحی آلبوم عکس
		- اصالح رنگ خاص در تمام طول ویدیو
			- حجم کم
			- نصب آسان
	- عدم نیاز به نصب هرگونه کرک یا کد رجیستری

# **انواع Preset عالی برای نرم افزار ادیت فیلم! و عکس**

 . در بخش قبلی با خصوصیات ممتاز این ابزار فوقالعاده آشنا شدید اما در ادامه به شکل تخصصیتر به انواع مختلف پریست خواهیم پرداخت؛ جهت آشنایی بیشتر با preset ها تا انتهای مقاله با ما همراه باشید .

# **Preset [رنگ فتوشاپ](https://visualfile.net/product-category/preset-lightroom-photoshop)**

 فتوشاپ در آخرین نسخههای خود به ابزاری جادویی برای تغییر فضا، زمان و مکان تبدیل شده و بسیاری از قابلیتها مثل Camera Raw در آن به ایجاد بهترین ویرایشها کمک زیادی کرده است. اما هر کدام از قابلیتها جایگاه خاص خود را داشته و برای اصالح رنگ در کمترین زمان و ثبات رنگ آسمان، پس زمینه،

 رنگ پوست افراد یا لباس در تمام عکسهای آلبوم طراحی شده باید از فیلتری خاص به نام پریست رنگ فتوشاپ بهره برد دانلود . Preset فتوشاپ تنوع رنگی کمنظیری را در محیط فتوشاپ شما به وجود آورده و با چند کلیک ساده، پروژه از حالت خام به عکسی جا افتاده تبدیل خواهد شد!

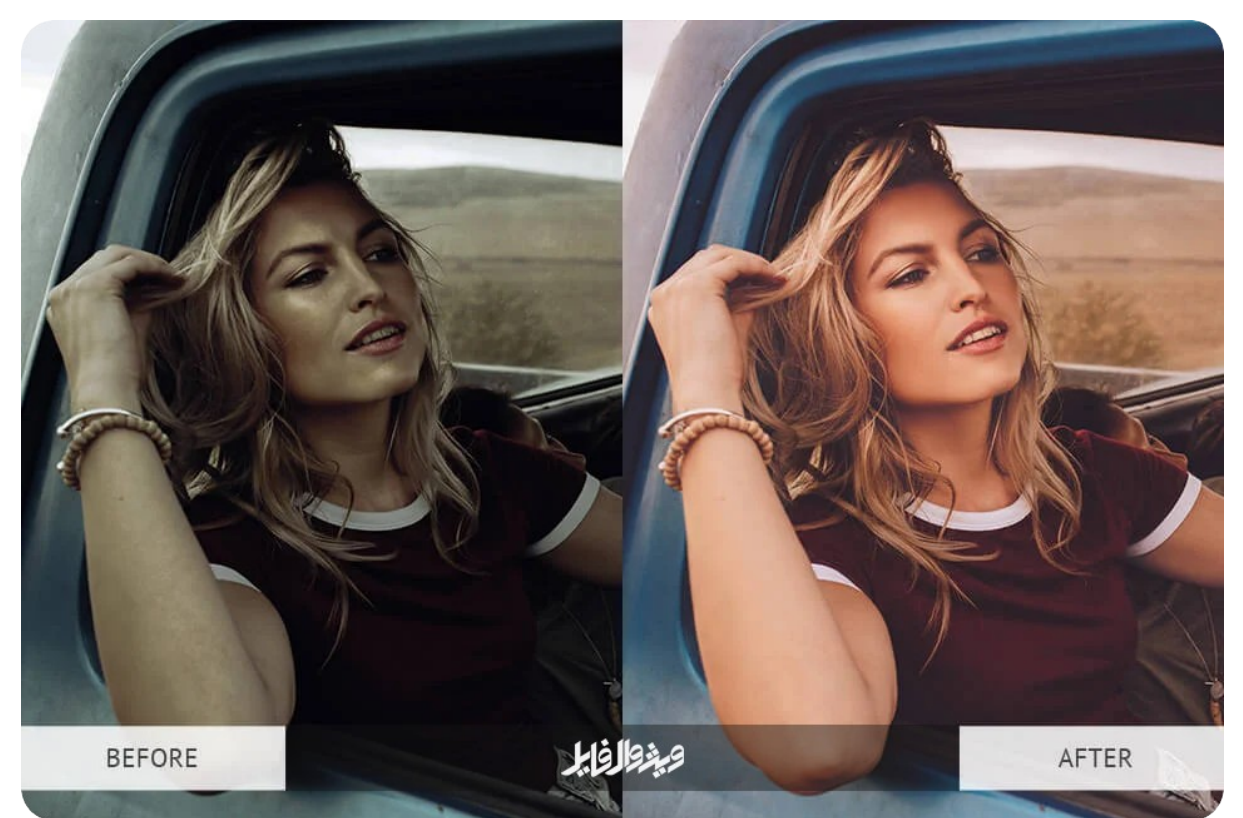

### **راهنمای نصب Preset در فتوشاپ**

مراحل زیر را به شکل مرحله به مرحله طی کنید :

- .1 فایل مورد نظر را با پسوند XMP دانلود کرده و در مسیر مشخصی قرار دهید .
	- .2 فتوشاپ را باز کرده و تصویری با پسوند JPEG یا RAWبه آن اضافه کنید .
		- .3 گزینه Filter Raw Camera را از منو Filter انتخاب نمایید .
- .4 در پنجره باز شده، گزینه Presets را از toolbar ( انتخاب کنید آیکون شبیه به دو دایره که کمی همپوشانی دارند).
	- .5 انتخاب بقل گزینه ... Presets را زده
	- …Import Profiles & Presets گزینه سپس .6
	- .7 فایل XMP مورد نظر را انتخاب کرده و Ok را بزنید .

#### **[پریست الیت روم](https://visualfile.net/product-category/preset-lightroom-photoshop)**

الیت روم نیز یکی از برنامههای ویرایش تصویر عرضه شده از سوی شرکت بزرگ Adobe بوده و مورد استفاده بسیاری از ادیتورهای عکس قرار گرفته است. ادغام بخش Camera Raw از برنامه فتوشاپ و دسته بندی Bridge Adobe . بوده و امکانات ویژه در اختیار ادیتور قرار خواهد داد با نصب و افزودن پیریست لایت روم امکان تسریع روند ویرایش عکس، تثبیت رنگ (پوست، رنگ لباس یا آسمان) و ایجاد هارمونی رنگی در تمام عکسهای آلبوم طراحی شده را خواهید داشت .

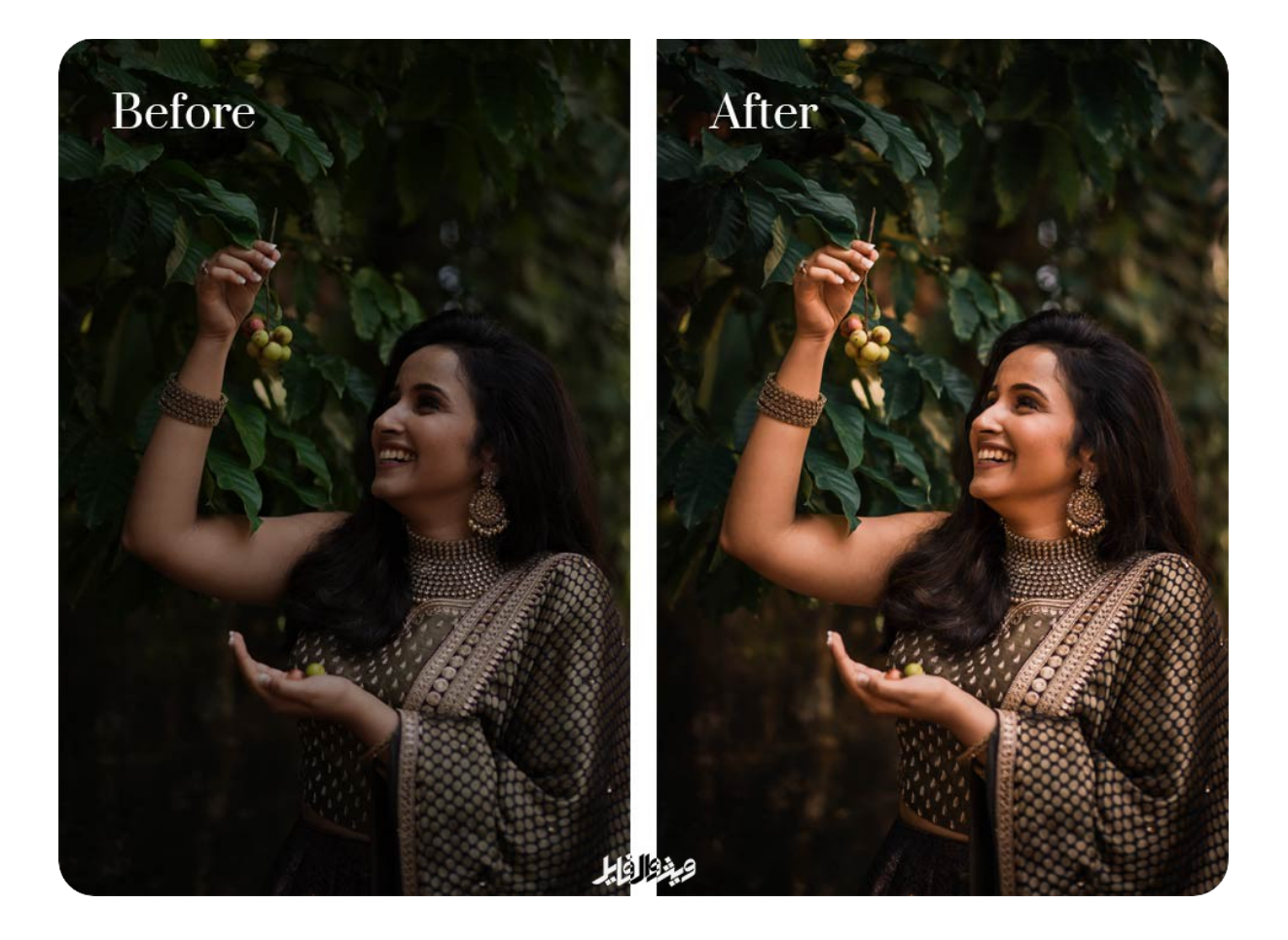

### **مراحل نصب پریست در برنامه الیت روم**

جهت نصب پیریست جدید مراحل لیست زیر را به ترتیب دنبال کنید :

- .8 دانلود فایل از پیش تنظیم شده با فرمت xmp
	- .9 باز کردن برنامه الیت روم
- .10 از منو File گزینه Presets and Profiles Import را انتخاب کنید
	- .11 بر روی عکس مورد نظر اعمال کنید .

#### **[پریست افترافکت](https://visualfile.net/product-category/preset-lut-color)**

 با توجه به عدم وجود کپی رایت در کشور ایران برنامه افترافکت به سرعت جایگاه خاص خود را در بین تدوینگران باز کرده و آنها با بهرهمندی از امکانات ویژه افترافکت جلوه خاصی به ویدیوهای خود . خواهند داد به کارگیری از ترانزیشن، فیلتر رنگی و بسیاری دیگر از قابلیتهای از پیش آماده در برنامه . افترافکت عادی بوده و در این بین پریست توانسته جایگاه خاص خود را ایجاد کند به طور مثال برای ایجاد تم رنگی خاص کشور مکزیک نیاز به نوعی رنگ زرد خاص بوده و تنها با اعمال Preset آن شاهد تغییر رنگ در سراسر ویدیو خواهید بود .

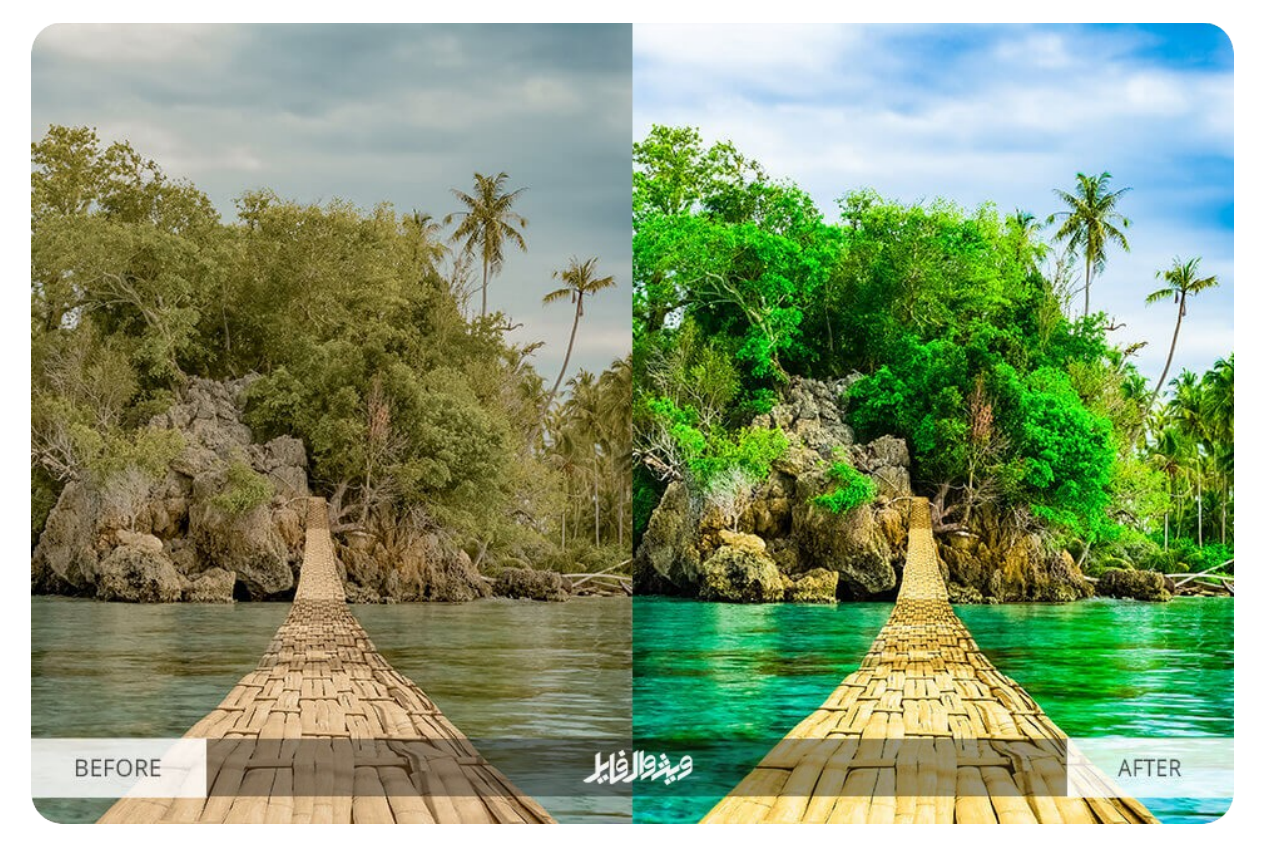

#### **اضافه کردن Preset جدید به افترافکت**

جهت افزودن پیریست افترافکت مراحل لیست زیر را طی کنید :

- .12 پوشه Documents یا Documents My را باز کرده
	- .13 پوشه Adobe را باز کرده
- 14. پوشه مربوط به برنامه افترافکت نصب شده را باز کرده ( (After Effects CC (version number)
	- .15 وارد پوشه Presets User شوید .
- .16 در صورت نبود این پوشه نیاز به ساخت پریست جدید یا ذخیره یک Preset در محیط افترافکت خواهید داشت .
	- .17 فایل پریست مورد نظر با پسوند ffx را به پوشه باال اضافه کنید .
		- .18 برنامه افترافکت را باز کرده
		- .19 از سربرگ window گزینه Presets & Effects را انتخاب نمایید .
			- .20 عالمت کنار ≡ Presets & Effects را انتخاب کرده
			- .21 از منوی باز شده آخرین گزینه و List Refresh را بزنید
			- .22 فیلتر از پیش ساخته به لیست مورد نظر اضافه شد .

# **معرفی [Preset](https://visualfile.net/product-category/preset-lut-color) پریمیر پرو و مراحل نصب آن**

 کاربرد چنین تنظیمات از پیش ساختهای در برنامه ادوب پریمیر پرو از دیگر نرمافزارها بیشتر بوده و . تدوینگران ارزش بیشتری برای آن قائل خواهند بود برای اضافه کردن پیریست جدید باید پس از دانلود و قرار دادن فایل در محلی مشخص، ادوب پریمیر پرو را باز کنید. سپس از زبانه Effects بر روی گزینه Presets Import کلیک کرده و فایل با پسوند prfpset . را انتخاب کنید بدینگونه فایل جدید به مجموعه کتابخانه فیلترهای از پیش آماده اضافه شده و در زمان نیاز از آن بهره ببرید .

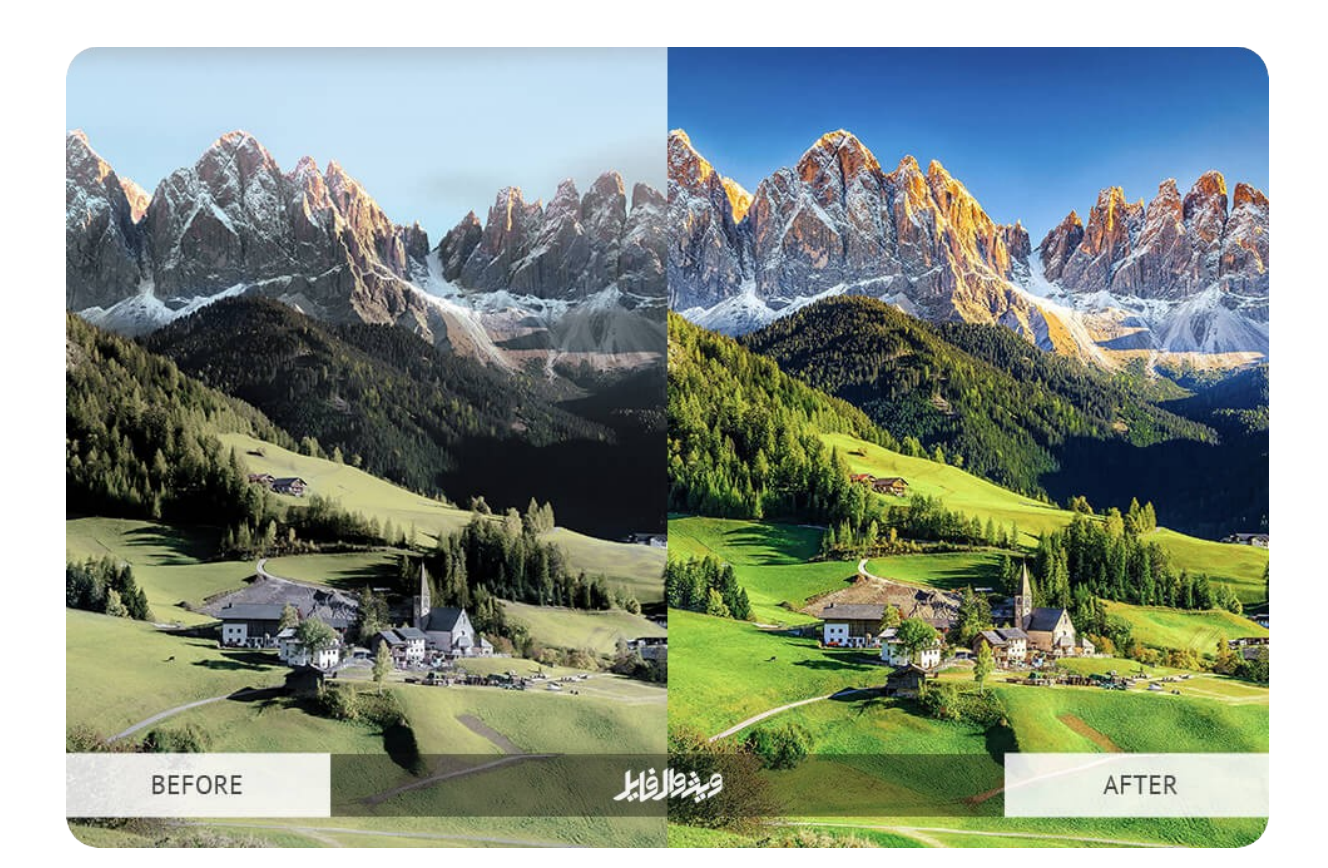

### **[خرید پریست حرفه ای از سایت ویژوال فایل](https://visualfile.net/product-category/preset)**

اما مهمترین پیریستهای مورد استفاده نرمافزارهای گرافیکی در سراسر جهان با قیمت در رنج ۱۰ تا ۳۰ دلار معامله میشود و در اختیار مصرفکنندگان قرار خواهند گرفت. فروشگاه ویژوال فایل با ی<u>انک</u> [جامع اطالعاتی](https://visualfile.net/shop/) خود توانسته بیش از 10000 محصول مختلف گرافیکی و تمپلیت های آماده را برای بازدید . کنندگان فراهم سازد از طرفی با کاهش قیمت فروش به اندازه قیمت یک بستنی امکان خرید مجموعه پیریست جذاب را داشته و سپس در مدت زمان کوتاهی لذت اتمام طراحی عکس یا ویدیو خود را خواهید . داشت همچنین در صورت بروز هرگونه مشکل در زمان دانلود یا مصرف میتوانید از تیم پشتیبانی ویژوال فایل مشاوره رایگان دریافت نمایید .

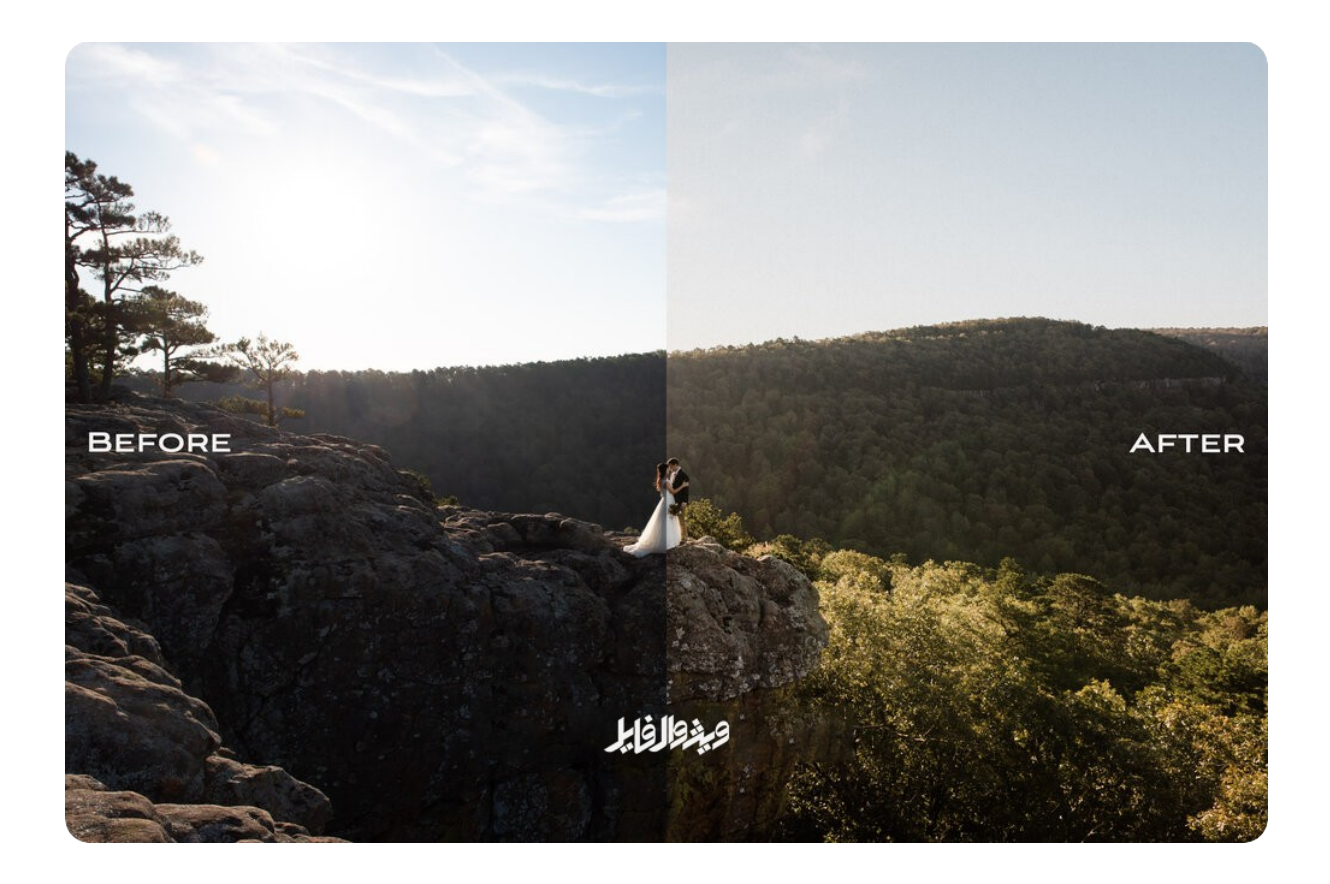

## **سواالت متداول**

در این بخش از مقاله به سواالت احتمالی شما در خصوص Preset . پاسخ خواهیم داد در صورت بروز هرگونه پرسش جدید آن را از طریق بخش نظرات همین مطلب با تیم پشتیبانی ویژوال فایل در میان بگذارید.

### **پری ست چیست؟**

 به تمام تنظیمات از پیش ساخته شده برای تسریع زمان طراحی و بهبود کیفیت فایل نهایی تصاویر مورد استفاده قرار گیرد، پری ست گویند .

# **چرا باید از Preset استفاده کرد؟**

- کاهش زمان ویرایش
	- ثبات رنگ
	- جلوه خاص
- یکدست شدن طراحی آلبوم
	- به روز بودن طراحی

## **پیریست رو از کجا دانلود کنم؟**

.<br>جهت دریافت پیریست رنگی میتوانید به این <u>[لینک](https://visualfile.net/product-category/preset)</u> سایت ویژوال فایل مراجعه کنید. همچنین برای خرید بهترین پکیچهای گرافیکی نیز امکان استفاده از خدمات ویژوال فایل برای مشتریان مقدور است .

## **دلیل خرید Preset حرفه ای از ویژوال فایل**

- تست تمام افکتها پیش از آپلود فایل
	- مشاوره برای خرید بهتر
- ارائه پشتیبانی در صورت بروز مشکالت نصب و استفاده از پریست
	- قیمت بسیار مناسب و منصفانه
	- امکان دانلود مجدد فایل خریداری شده
	- تالیف مقاالت مناسب برای توجیه بیشتر کاربران

### **Preset مینیمال رو از کجا دانلود کنم؟**

 جهت خرید انواع پریست مینیمال میتوانید به سایت ویژوال فایل مراجعه کرده و با پرداخت کمترین هزینه توانایی دانلود انواع فیلتر مینیمال را داشته باشید .

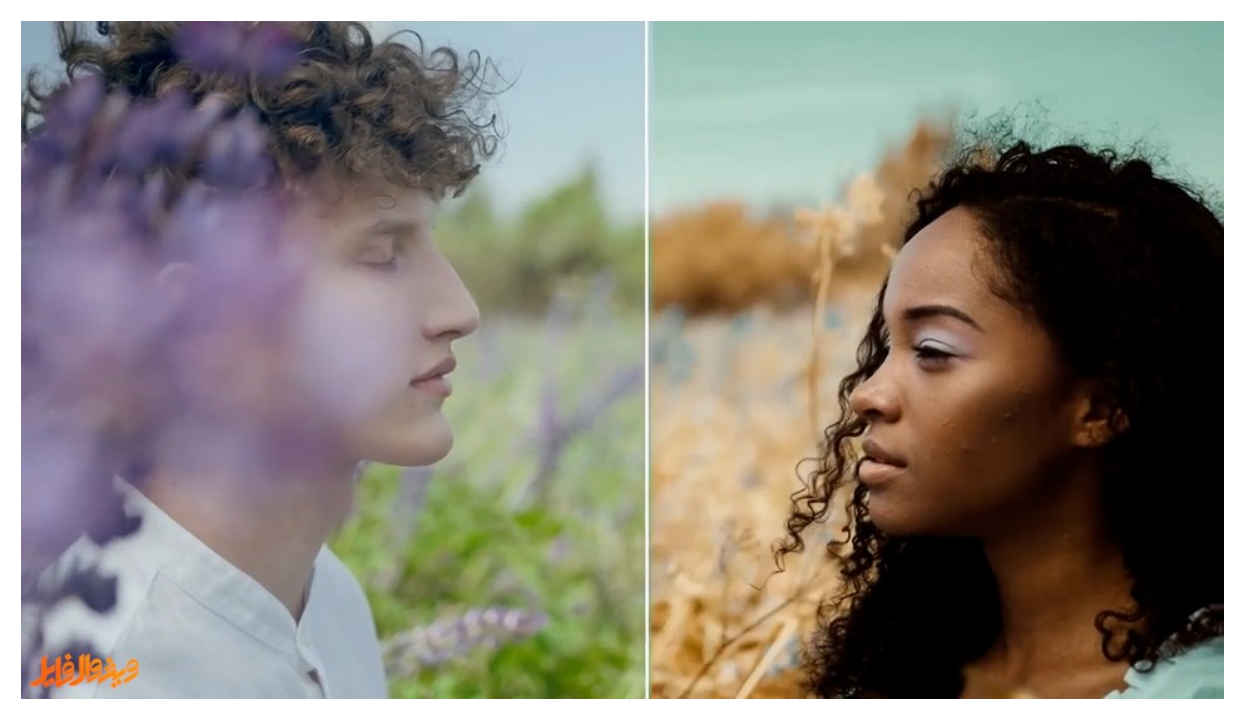